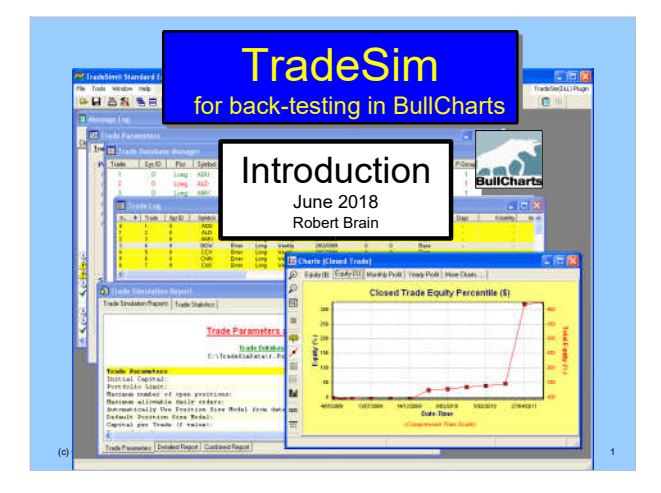

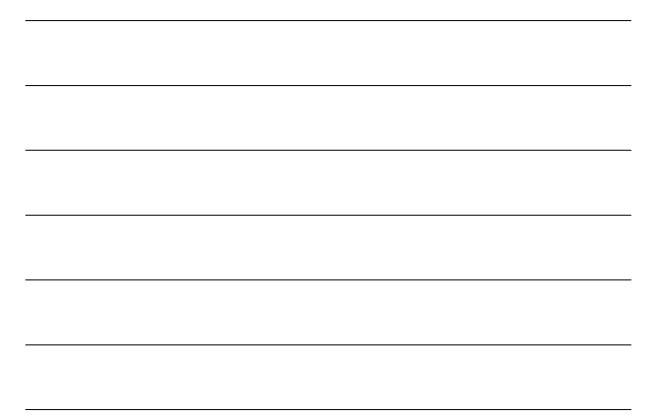

#### Disclaimer

Any information presented or discussed is only opinion, and is NOT ADVICE, and it should not be acted upon.

The particular financial needs of any individual have not been taken into consideration.

One should always seek professional advice before entering into financial or other arrangements.

(c) Copyright 2018, Robert B Brain 2

### AGENDA

- TradeSim what is it?
- How does it work?
- Overview of the process
- TradeSim scan the special type of BullCharts scan
- How do we do it?
	- Create or modify a TradeSim scan
	- Set Trade Parameters
	- Run a Simulation
- (c) Copyright 2018, R – View the results

### TradeSim – What is it?

- Software package
- A "plug-in" for BullCharts (& MetaStock)
- For back-testing, to test **your own trading strategy** on a **particular group of stocks** within a **specific time period**.

#### How does it work?

- In BullCharts, create a special "TradeSim" scan. Note the symbol in Scan Manager:
	- Funda-Tech TEST Funda-Tech-20090101\_DONE
- Specify:

(c) Copyright 2018, Robert B Brain 4

- Your trading strategy criteria (entry, exit)
- Testing time period ("from" and "to" dates)
- A watchlist of stocks to scan through

(c) Copyright 2018, Robert B Brain 5

(c) Copyright 2018, Robert B Brain 6

#### How does it work?

- Run the BullCharts scan to identify the possible buy and sell transactions
- Check the results in TradeSim
- Specify "Trade Parameters" (eg. starting capital, position size, etc.)
- Run a TradeSim "Simulation"

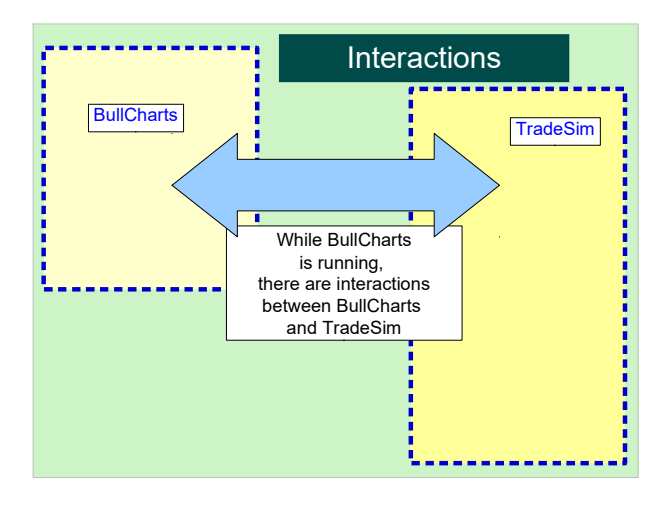

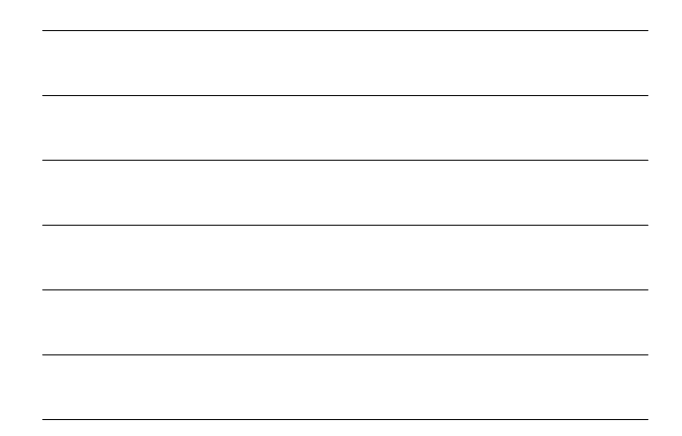

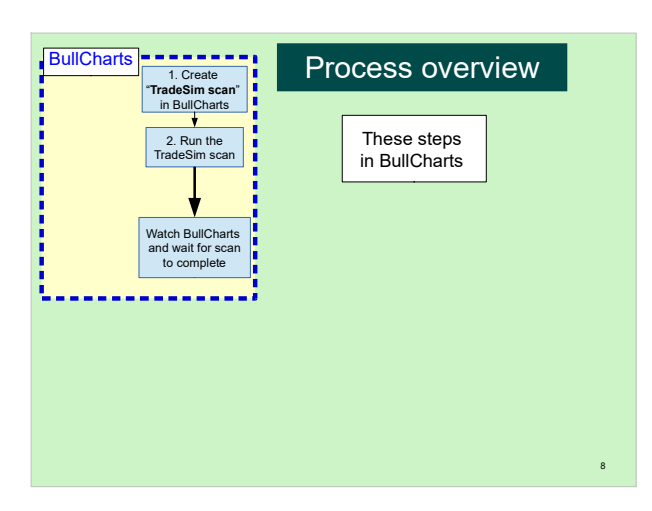

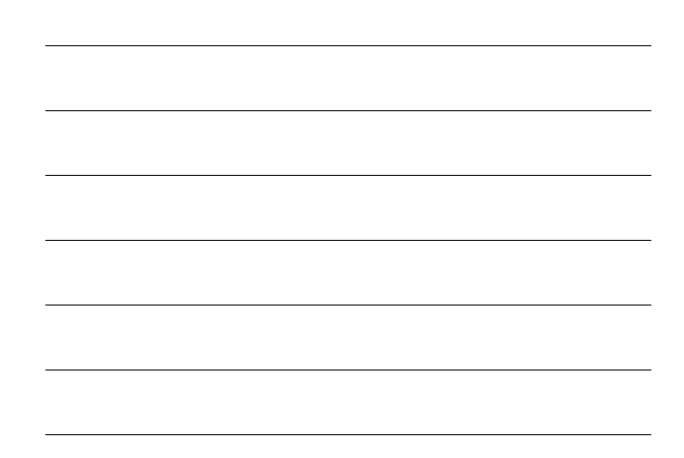

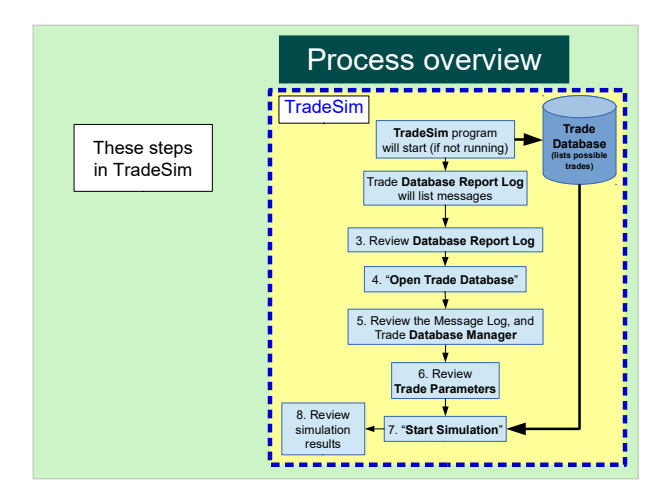

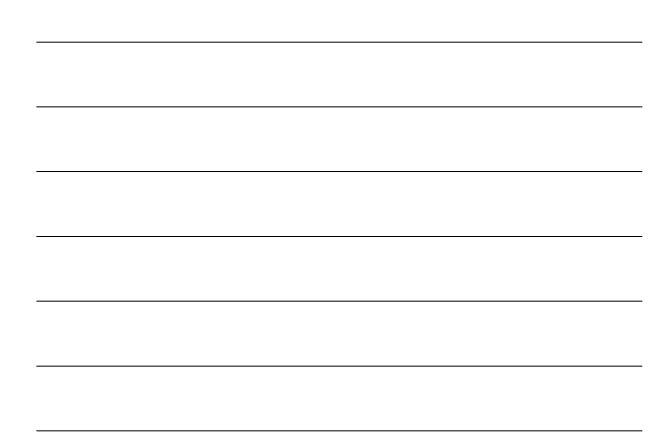

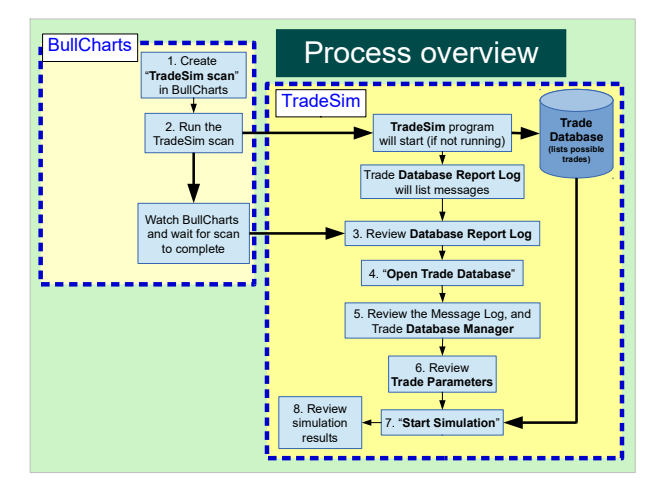

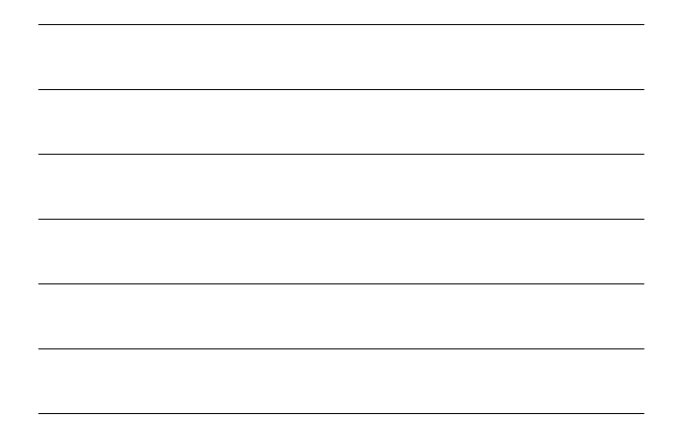

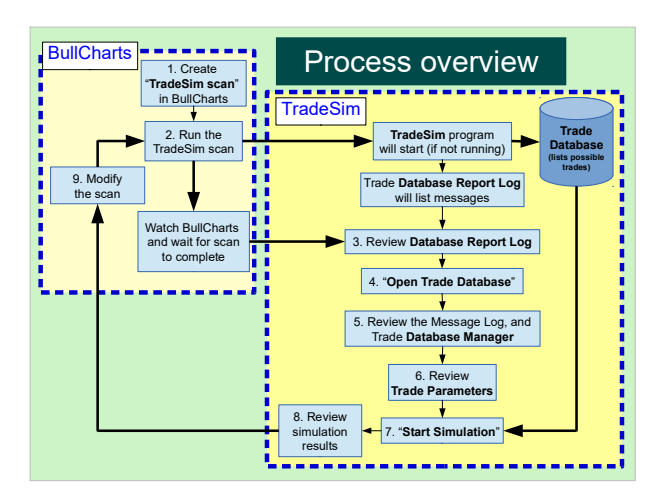

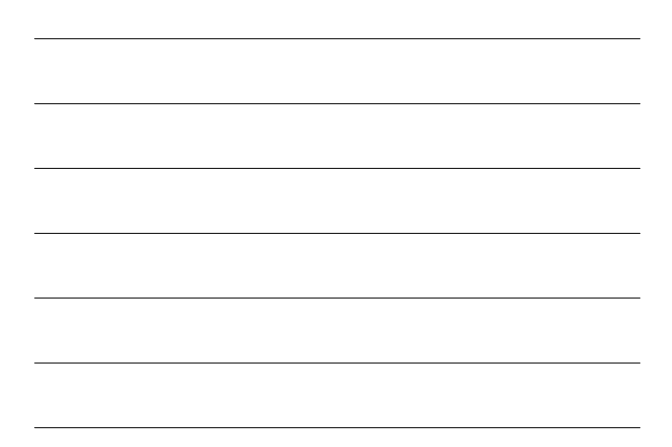

### 1. BullCharts TradeSim Scan

The familiar BullScan dialogue, except for:

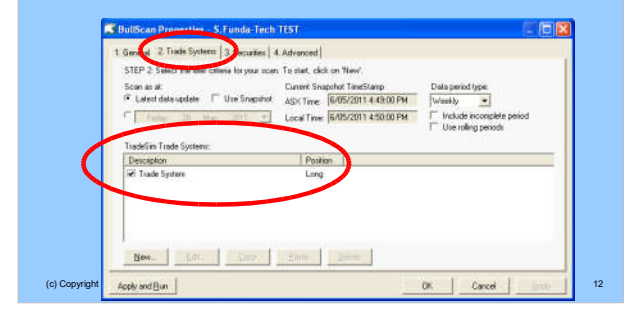

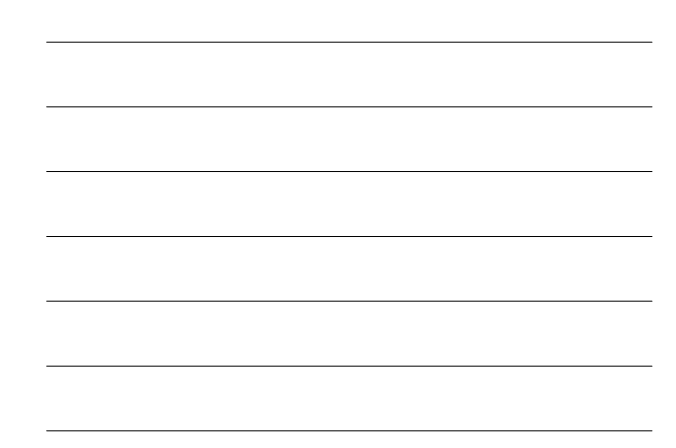

### 2. Run the TradeSim scan

- In BullCharts run the "TradeSim" scan
- The scan output is a TradeSim "Trade Database" with a list of hypothetical trades.

#### **CAUTION:**

(c) Copyright 2018, Robert B Brain 13 The scan will create a Trade Database file of the same name as the scan (.trb), and it will automatically over-write any existing Trade Database file.

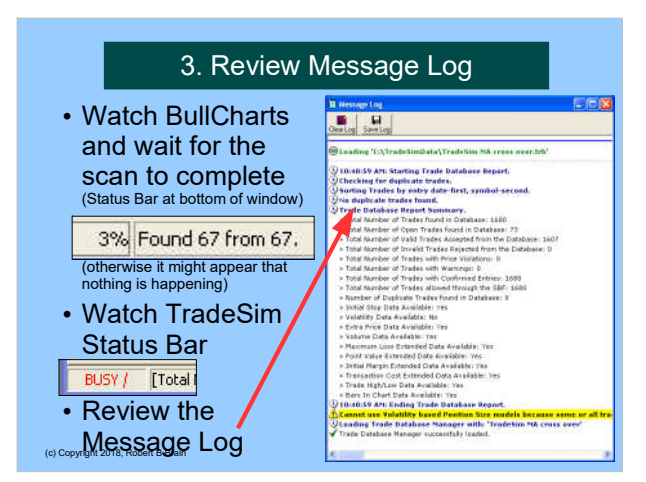

### 3. Review Database Report Log

• Review the long list of log messages

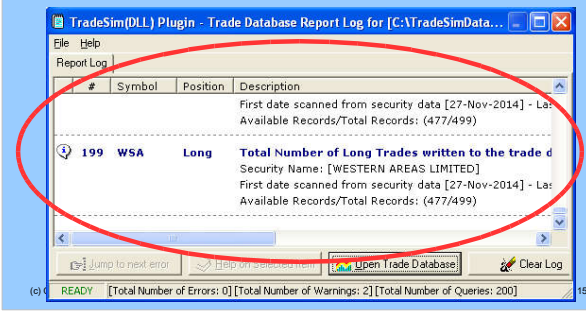

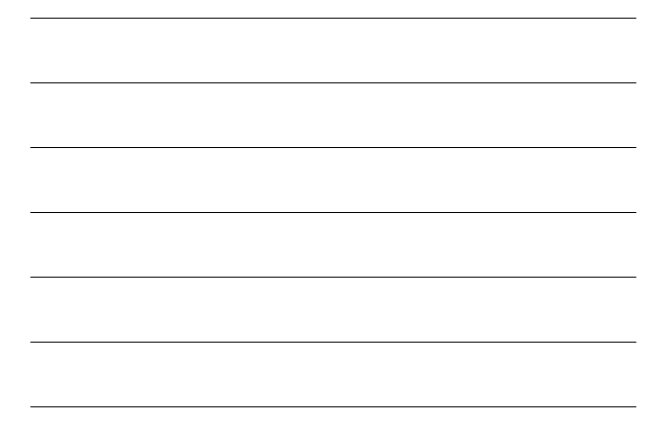

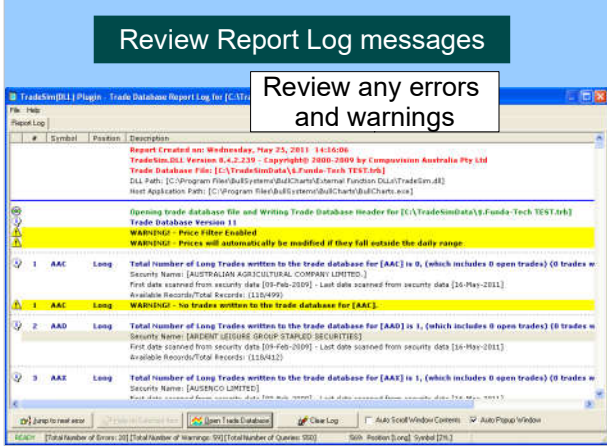

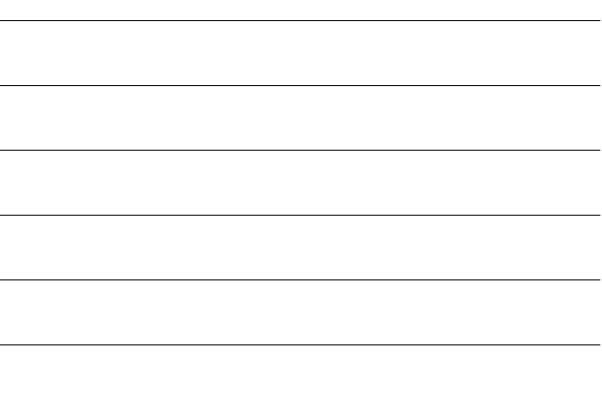

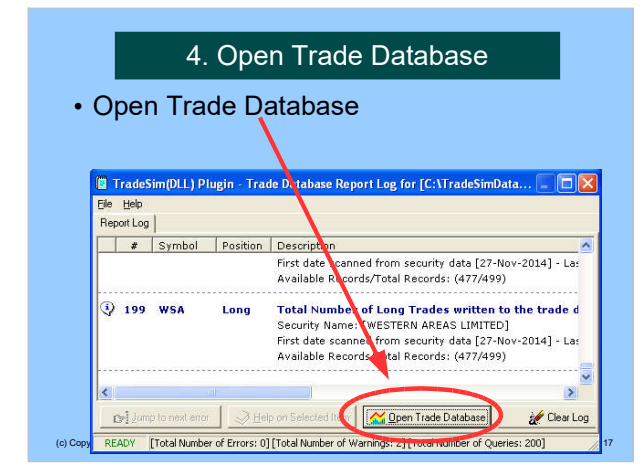

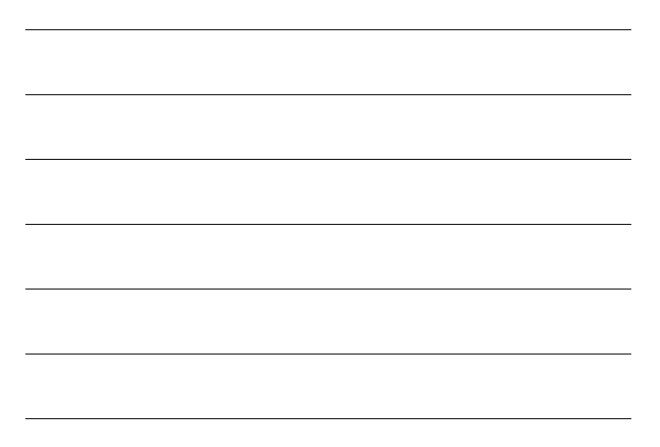

#### 5. Review Trade Parametersm. EIFIX More Features... ten Piel **Position Size Model**<br>
Filipse Dollar Units<br>
Filipse Percent Dollar Units<br>
Filipse Percent Dollar Units Trade Parameters (St.<br>Initial Trading Capital<br>**ES0000.00** Portolo Last<br>180.00% Magin Requirement<br>|100.00% T. Use Margin Regimm Trade Data Total Meanwin Open Positions<br>Total Meanwin Open Positions<br>T100 Magnity Position Size(and Flisk)<br>According to Margin Requirement **Pysanid Pioffs** Maximum allowable daily orders <sup>T</sup> Pyranid Trades argin Reg **Leud Floei** Long Trades (Dete) Parameters - Equa<br>Capital per Trade<br>**\$5000.00** s<br> - Egual Dollar Units in Type Shot Trades (Credit)<br>  $\frac{\langle \mathbf{u}, \mathbf{u} \rangle \langle \mathbf{u}, \mathbf{v} \rangle}{\langle \mathbf{u}, \mathbf{u} \rangle \langle \mathbf{u}, \mathbf{v} \rangle}$ Portolio Simulation<br>Portolio Simulation<br>Basket test F Special Daily Interest Flate ) Copyright 2018, Robert B Brain

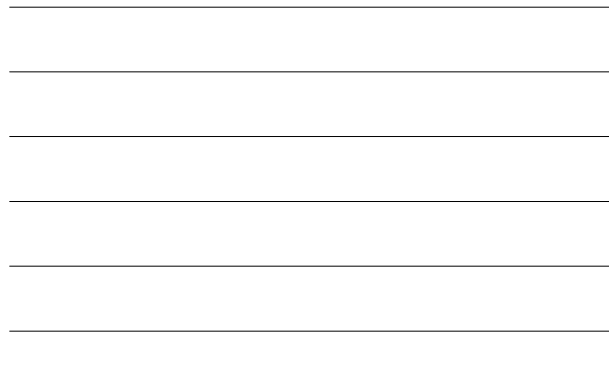

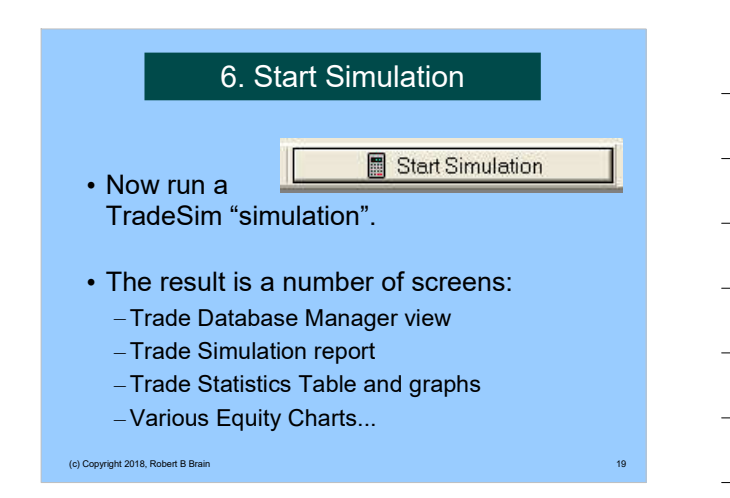

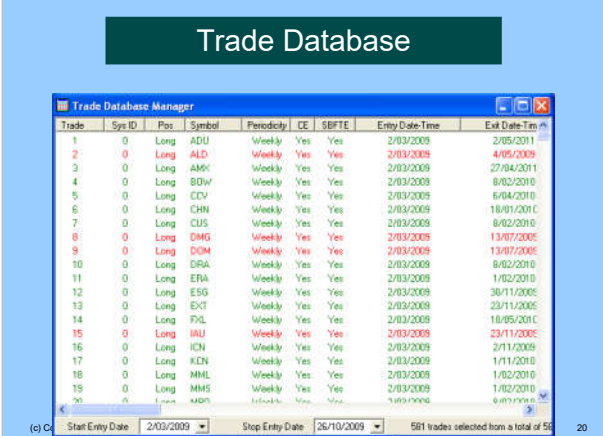

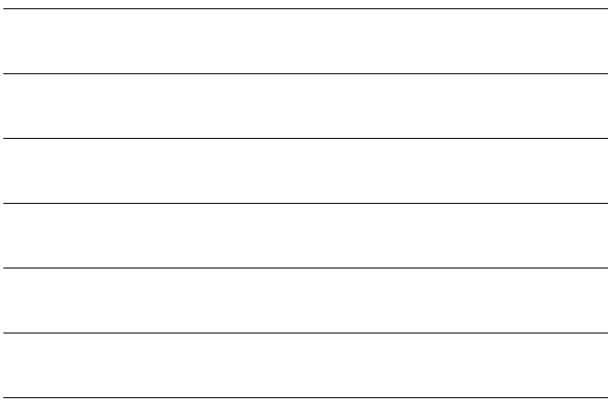

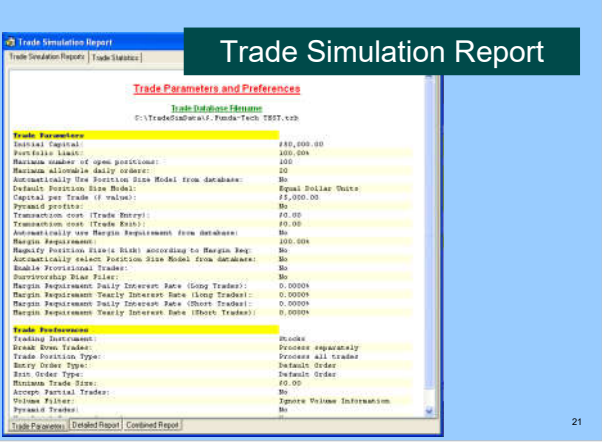

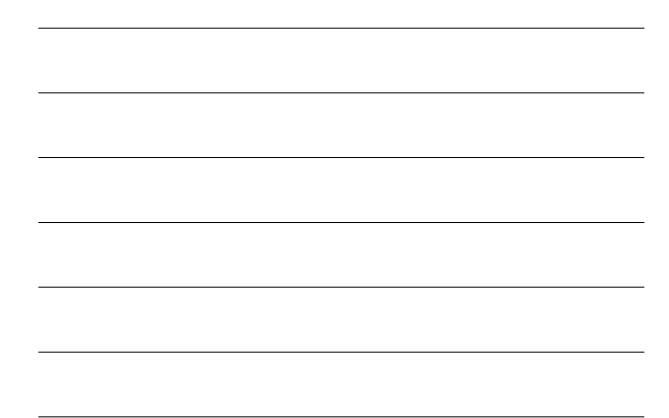

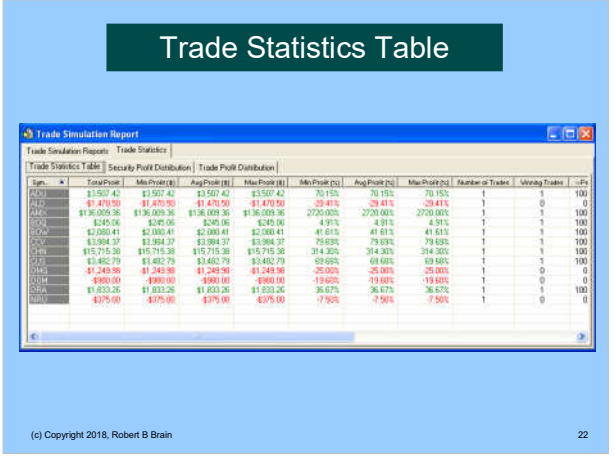

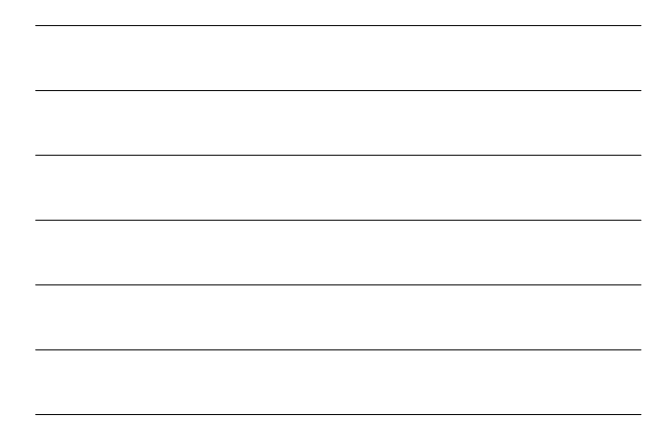

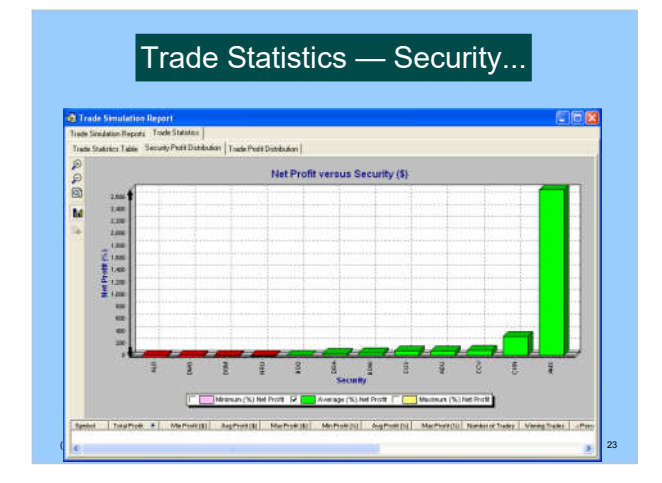

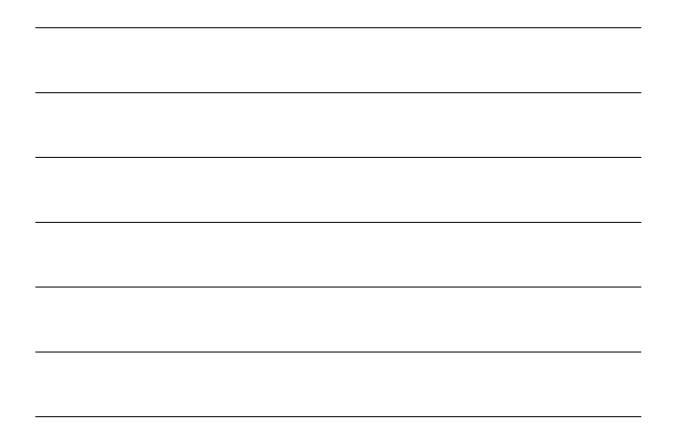

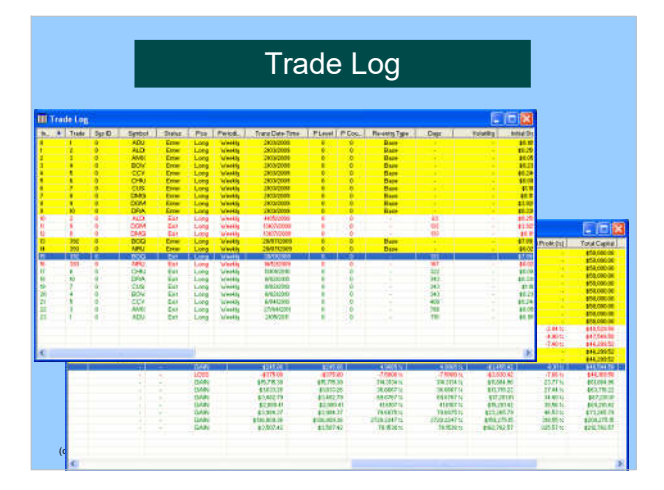

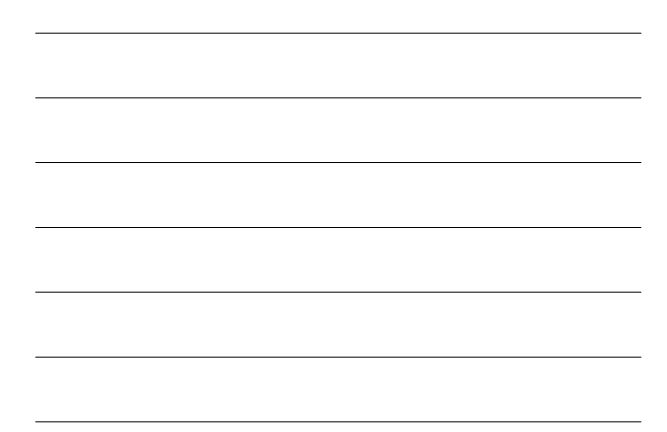

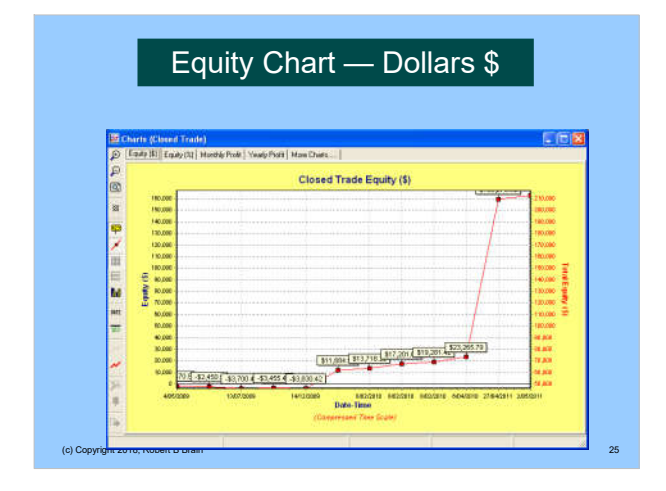

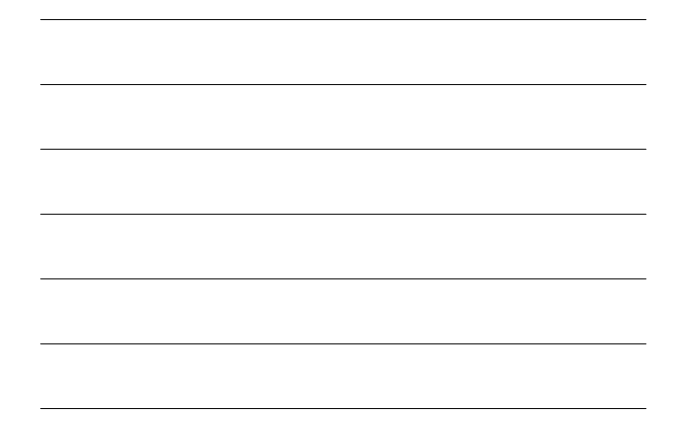

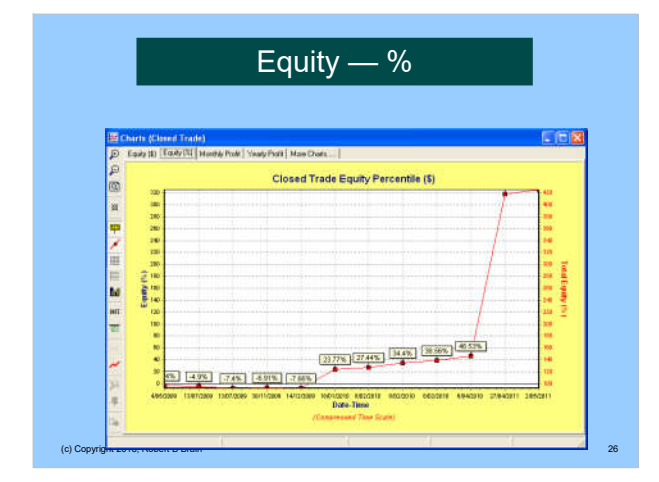

### Warnings

- Your *stock universe* can make a big difference to the results
- The *exit strategy* can make a big difference
- Survivorship bias is not addressed

(c) Copyright 2018, Robert B Brain 27

### More information?

- Tutorial guides (pdf), videos, etc. • Robert's web site:
- www.robertbrain.com/bullcharts/ • The official web site:
- www.compuvision.com.au • Pricing\* (time unlimited versions):
- Standard edition \$198 Professional edition — \$484 Enterprise edition — \$1,520

(c) Copyright 2018, Robert B Brain \* pricing as at 2016

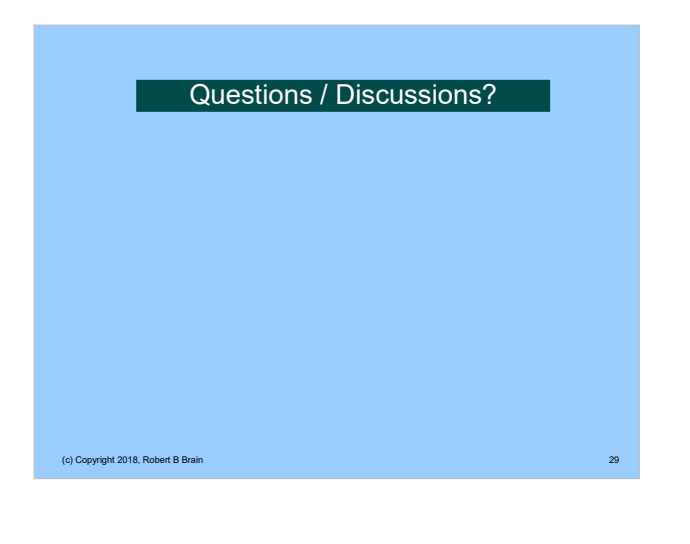

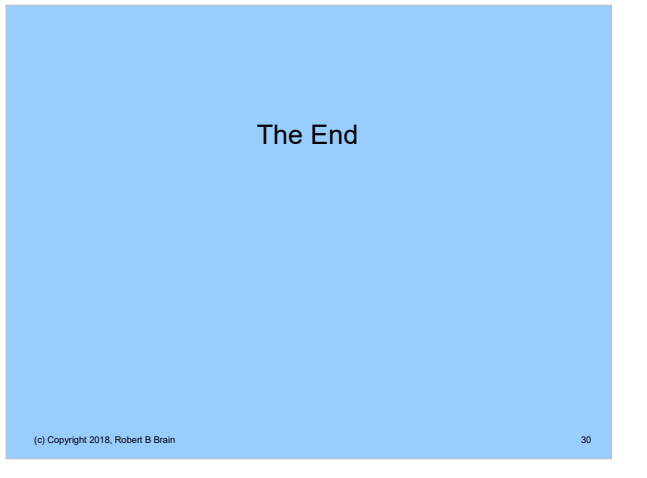